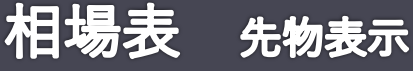

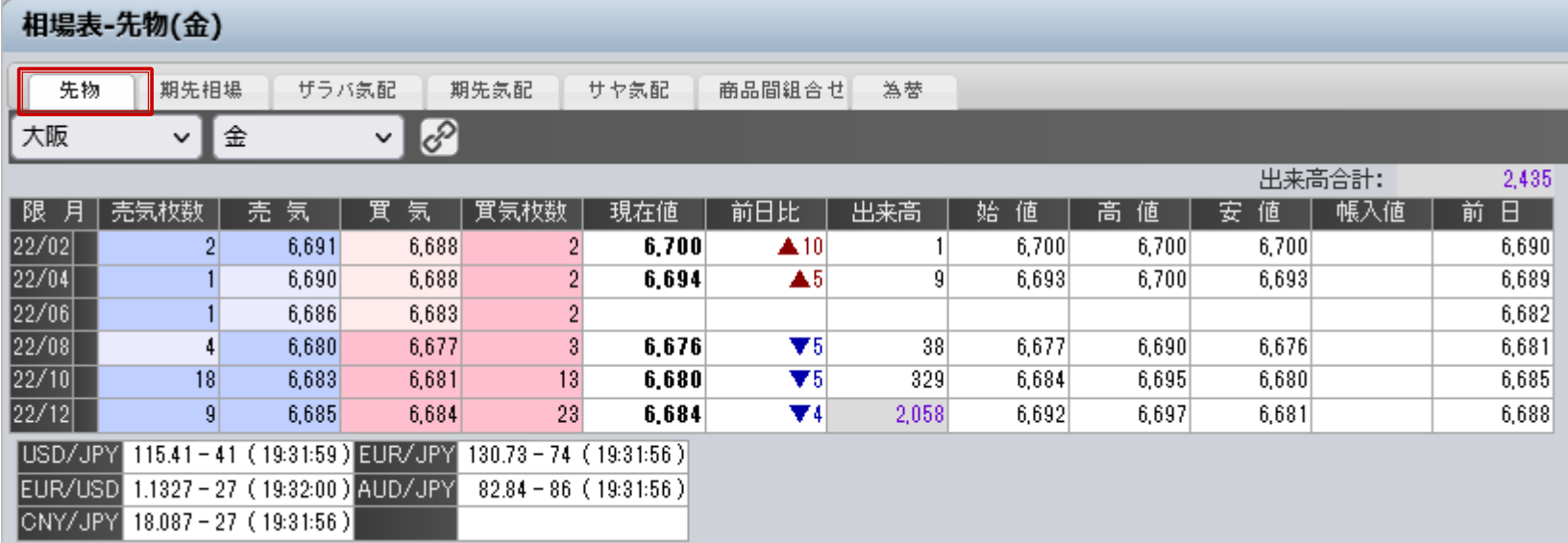

## **■先物**

【先物】タブを選択すると商品ごとに全限月の相場情報が表示されます。

限月ごとの売気配値、買気配値、現在値、前日比、出来高が表示されます。 前日比は、前日よりプラスの場合は赤文字(▲)、マイナスの場合は青文字(▼)で表示されます。